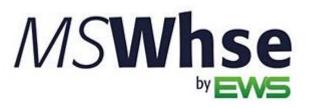

**Release Information** 

# MSWhse Release Update

Version: February 2024

## February 2024 Summary

The following table contains the counts of the following items related to this release.

| # | Change Summary       |
|---|----------------------|
| 2 | New Product Features |
|   | Release Enhancements |
| 2 | Release Fixes        |

### **Technical Support**

If at any time you experience problems with *MSWarehouse*, we encourage you to contact us as follows:

| Support: | http://mswhse.com/support/ |
|----------|----------------------------|
| Phone:   | +1 (970) 256-1616          |
| Website: | http://mswhse.com/         |
| Sales:   | sales@ewsgroup.com         |

### Copyright

Copyright © 2024 by Efficient Workflow Solutions, LLC | All rights reserved.

### Trademarks

*MSWhse* is a trademark of Efficient Workflow Solutions, LLC. Microsoft and Microsoft Windows are registered trademarks of Microsoft Corporation. All other product names used are trademarks of their respective owners.

### Notice

The material in this document is for information only and is subject to change without notice. While reasonable efforts have been made in the preparation of this document to assure its accuracy, Efficient Workflow Solutions, LLC assumes no liability resulting from errors or omissions in this document, or from the use of the information contained herein.

Efficient Workflow Solutions, LLC reserves the right to make changes in the product design without reservation and without notification to any person or entity.

### Edition

February 2024 Copyright © 2024 by Efficient Workflow Solutions, LLC | All rights reserved.

### Printing Information

Printed in the United States

## **MSWhse February 2024 Features**

## **Transactions: Inbound**

## "Generate Manual Location Sheet" is now available within Inbound Transactions.

Manual Location Sheets are specific to a Customer and include the WRR Number; however, the rest of the Manual Location Sheet is left blank. This sheet is useful for when you wish to go into the warehouse and choose where the items will go. Then, the sheets are filled out with the Location, the Item Numbers, and the Quantity and given to the appropriate person who enters the information into MSWhse. This Manual Location Sheet is also available within the Inbound Processing.

| L      | ocation                                             |
|--------|-----------------------------------------------------|
|        | ustomer<br>DSG                                      |
| R<br>- | ef                                                  |
|        | VRR Number<br>DSG-3                                 |
| her    | n(s) & Quantity                                     |
|        | Printed from Inbound Transaction 1010 on 02/21/2024 |

Find the new Generate Manual Location Sheet feature by clicking the ellipses within the needed Inbound Receiving Transaction or Inbound Processing Transaction.

| 1080 • | BIG JAKE'S BE | BQ I                           |
|--------|---------------|--------------------------------|
| PO No  | Comp<br>02/2  | Generate Location Sheet        |
|        |               | Generate Manual Location Sheet |
|        |               | Warehouse Receiving Report     |

**INTERNAL REFERENCE:** WD-3982

## Transactions

### Certain emails now include the Customer Reference set on a Customer's Profile.

The Customer Reference has been added to Inbound and Outbound Transaction emails. The Customer Reference is set within MSWhse > Customers > choose a Customer > Profile tab.

| Big Ja        | ke's B                       | BQ : A nev                                                                           | w Inboun                 | d was do        | one a  | at   | Creedmoor Movi        |   |
|---------------|------------------------------|--------------------------------------------------------------------------------------|--------------------------|-----------------|--------|------|-----------------------|---|
|               | To Jak<br>Cc Mi<br>here to d | Imoor Movin<br>ce Farlen; Mollie<br>ike Marxer<br>ownload picture<br>ome pictures in | Lamar<br>es. To help pro | tect your priva | (i)    | tloo | k prevented automatic |   |
|               | Warehou<br>45 KB             | seReceivingRep                                                                       | ort_Transactio           | nNumber_108     | 30.pdf | ~    |                       |   |
|               | -                            | our services.<br>confirmation:                                                       |                          |                 |        |      |                       |   |
| Date proces   | ssed:                        | 02/21/2024                                                                           |                          |                 |        |      |                       |   |
| Transaction   | n No:                        | 1080                                                                                 |                          |                 |        |      |                       |   |
| Carrier:      |                              | UPS                                                                                  |                          |                 |        |      |                       | L |
| Bill of Ladin | ng:                          | 134515123                                                                            |                          |                 |        |      |                       | L |
| PO No:        |                              |                                                                                      |                          |                 |        |      |                       | L |
| WRR No.       |                              |                                                                                      |                          |                 |        |      |                       | L |
| Customer R    | Reference                    | : BBQ-1234                                                                           |                          |                 |        |      |                       | L |
| ITEMS         |                              |                                                                                      |                          |                 |        |      |                       | L |
| Item No:      |                              | BBQSauce                                                                             |                          |                 |        |      |                       | L |

**INTERNAL REFERENCE:** WD-3912

## **MSWhse February 2024 Enhancements**

## **Transaction: Outbound**

### Pick Ticket By Location has improved logic to generate a better form.

Because some Item Numbers, Descriptions, or even Location names being entered are longer than expected, the *Pick Ticket By Location* form was sometimes printing wonky. To improve the use of the form, the form was re-engineered to accommodate for such occurrences.

**INTERNAL REFERENCE:** WD-4111

## **MSWhse February 2024 Fixes**

In addition to numerous other bugs for which documentation is not needed, the following case was resolved:

## **Move Location**

When using Move Location, checking Generate Location now properly generates the new the new Location Sheet.

Previously, there was a bug, and the new Location Sheet was not generating. This has been resolved and works properly.

INTERNAL REFERENCE: WD-4108